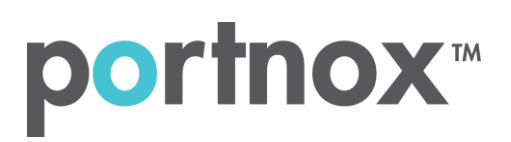

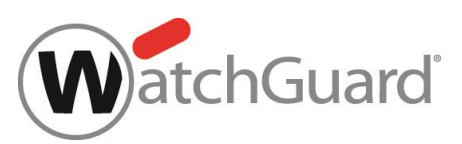

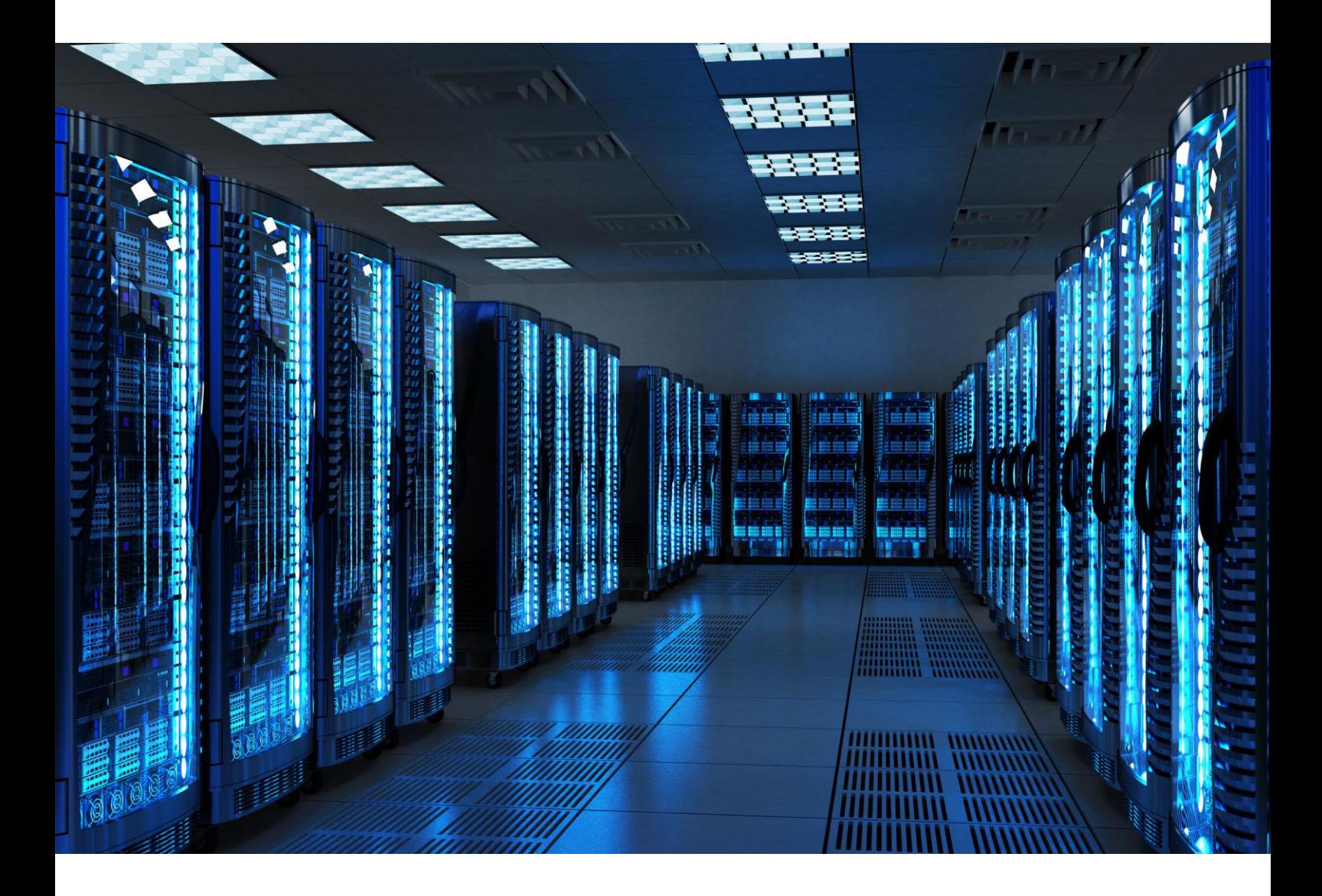

INTEGRATION GUIDE

How to Configure WatchGuard to secure VPN access with Portnox CLEAR

## Introduction

This document guides you step by step how to configure your VPN environment using Portnox CLEAR to enable secure and trusted cloud-based RADIUS access with an optional push-to-access MFA.

## Preliminary Actions

Before configuring VPN authentication, you need to verify the following:

- 1) Verify your organization is registered on Portnox CLEAR Cloud Services:<https://clear.portnox.com/>
- 2) In the CLEAR portal, go to **Settings > Services** and expand **CLEAR RADIUS Service**. Then:
	- a. If the Enable Cloud RADIUS checkbox is not checked, click Edit and check the Enable Cloud RADIUS checkbox
	- b. Note the RADIUS server details which you will need when configuring VPN access:
		- **Cloud RADIUS IP** this is the IP address of the CLEAR RADIUS server
		- **Authentication port**
		- **Shared Secret** this is the RADIUS client shared secret
- 3) In the CLEAR portal, go to **Settings** > **Groups** and create a group for VPN users, or edit an existing one. In the **group settings** > **VPN Access** select the following:
	- Allowed authentication type = credentials.
	- (optional) Multi-Factor Authentication = push-to-access on mobile only.

Note, MFA on mobile devices require AgentP to be enrolled on the mobile device.

• For implementation with AgentP, check the: validate risk score for all managed devices.

### Configuring WatchGuard VPN

In the following steps, we configure the VPN authentication to be secured and protected based on RADIUS authentication. The following steps should be performed in the WatchGuard web interface.

#### Step 1 - Creating a RADIUS Authentication Server

- 1) Create a RADIUS authentication server by navigating to **Authentication > Servers > RADIUS.** In the RADIUS Server window that appears:
	- a. Check the **Enable RADIUS Server** check box.
	- b. Enter the following CLEAR RADIUS server details, which you noted in Preliminary Actions, step 2(b):
		- In **IP Address**, enter the Cloud RADIUS IP.
		- In **Port**, enter the Authentication port.
		- In **Passphrase**, enter the Shared Secret.
	- c. Set **Timeout** to 30 (seconds).
	- d. Click **Save**.

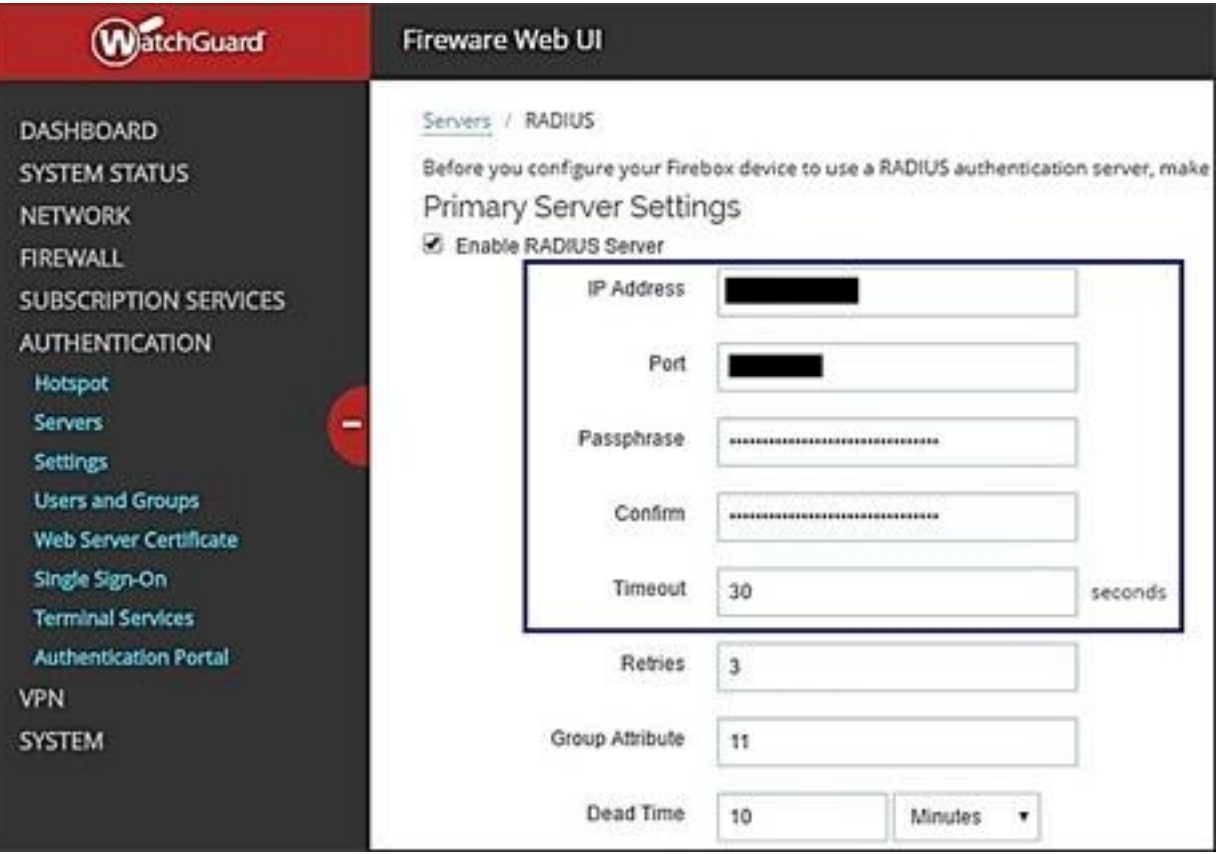

## Step 2 - Configuring the VPN connection mode

You can configure either of the following two VPN connection modes: **L2TP VPN** or **SSL VPN**.

#### **Configuring L2TP VPN**

- 1) Navigate to VPN > Mobile VPN with L2TP and click Configure.
- 2) Check the Activate Mobile VPN with L2TP check box.
- 3) In the **Network** tab, add the desired **Virtual IP Address Pool**.

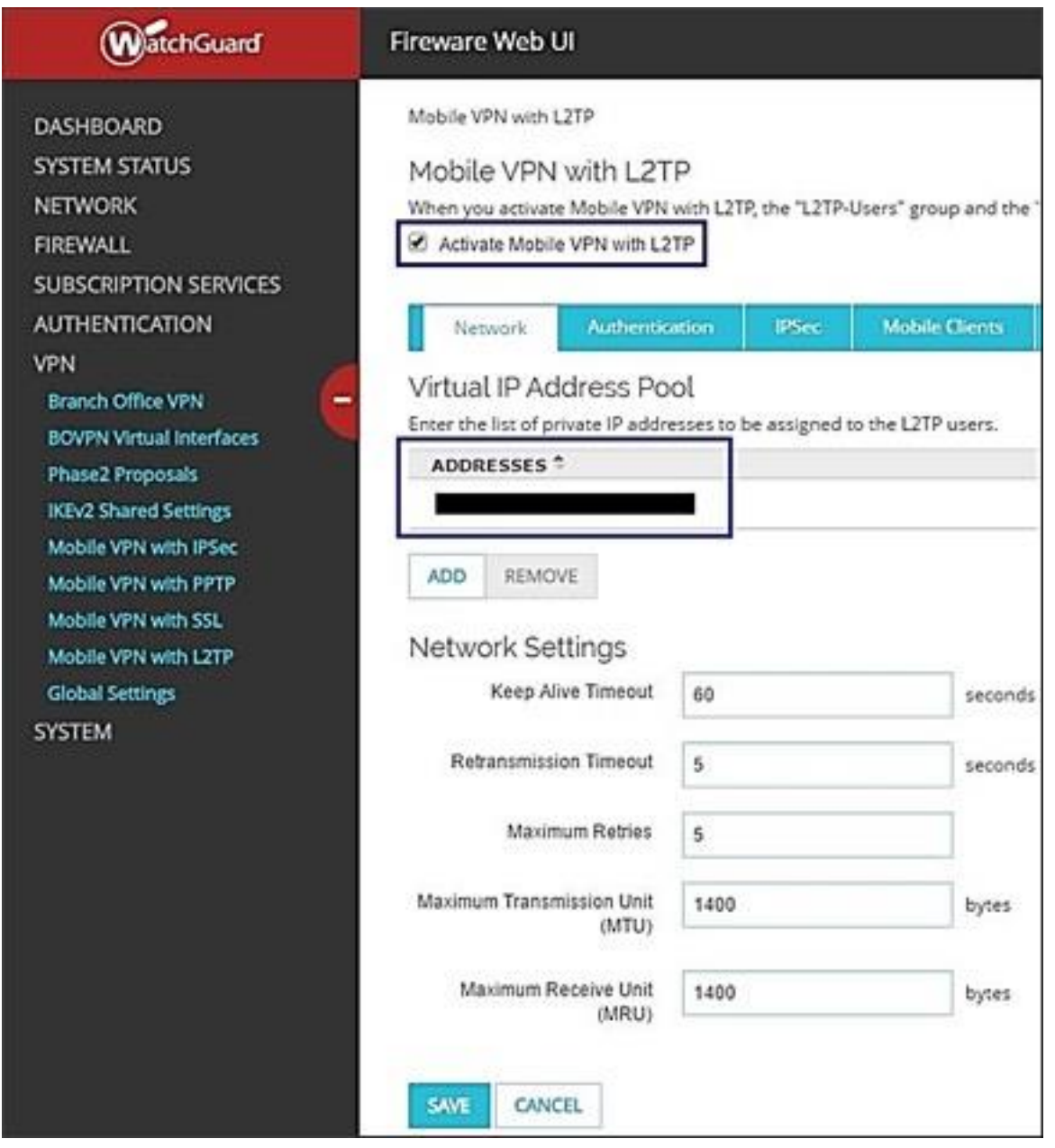

- 4) In the Authentication tab:
	- a. Select **RADIUS** as the **Authentication Server**.

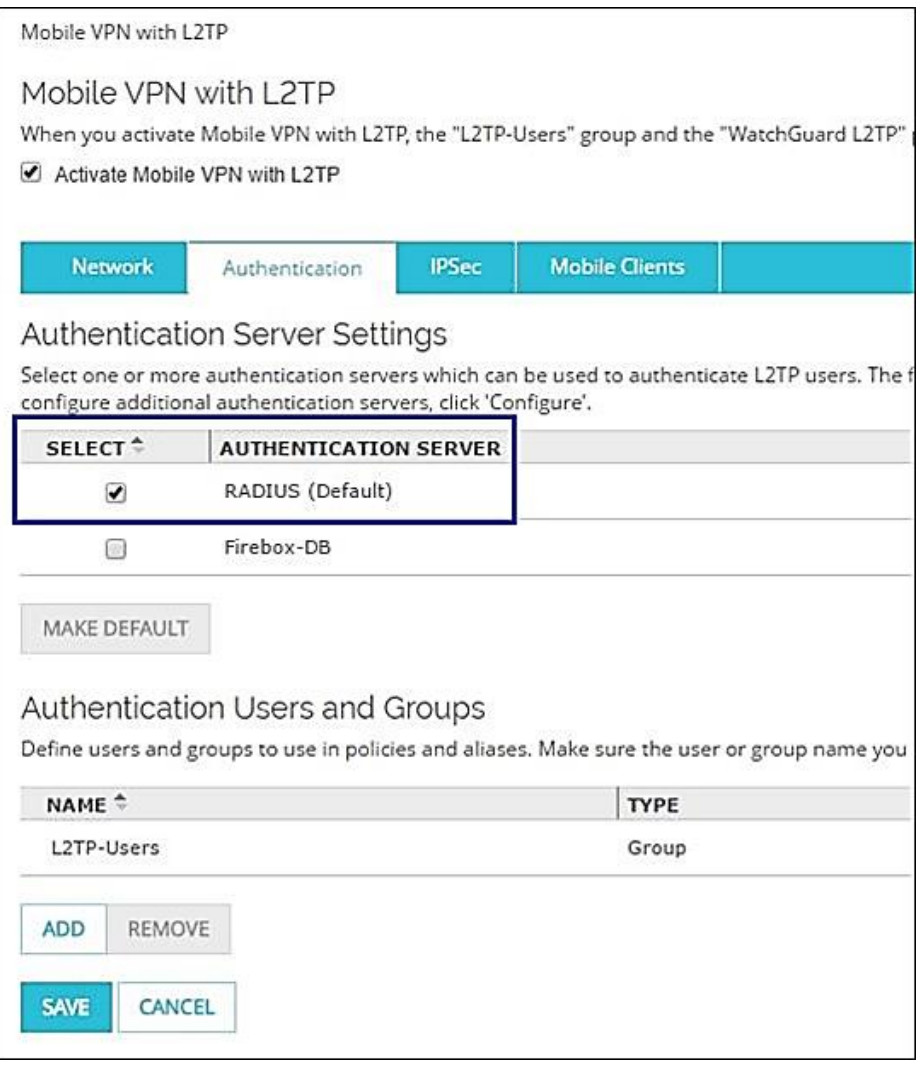

b. Make sure the **Name** of the VPN authentication group listed in WatchGuard, is identical to the VPN authentication group's name in the CLEAR portal (which you noted in Preliminary Actions, step (4)).

For example:

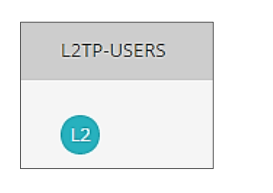

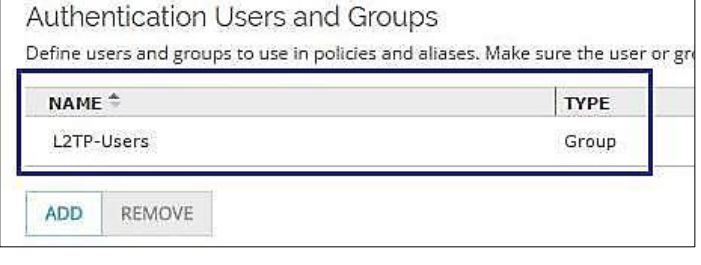

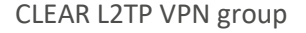

CLEAR L2TP VPN group WatchGuard L2TP VPN group

- 5) In the **IPSec** tab, check the Enable IPSec check box and configure the following:
	- a. In Phase 1 Settings tab:
		- Select **Use Pre-shared key** and enter the key that will be used for the L2TP connection.
		- Select at least one Phase 1 transform.

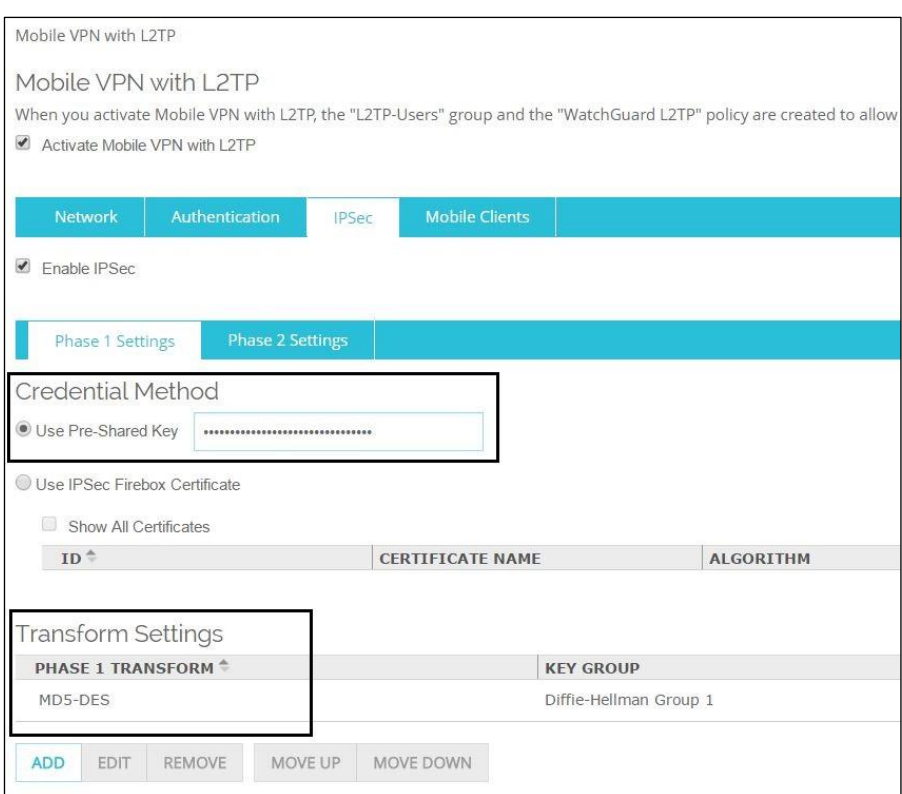

b. In **Phase 2 Settings** tab, select at least one Phase 2 IPSec proposals.

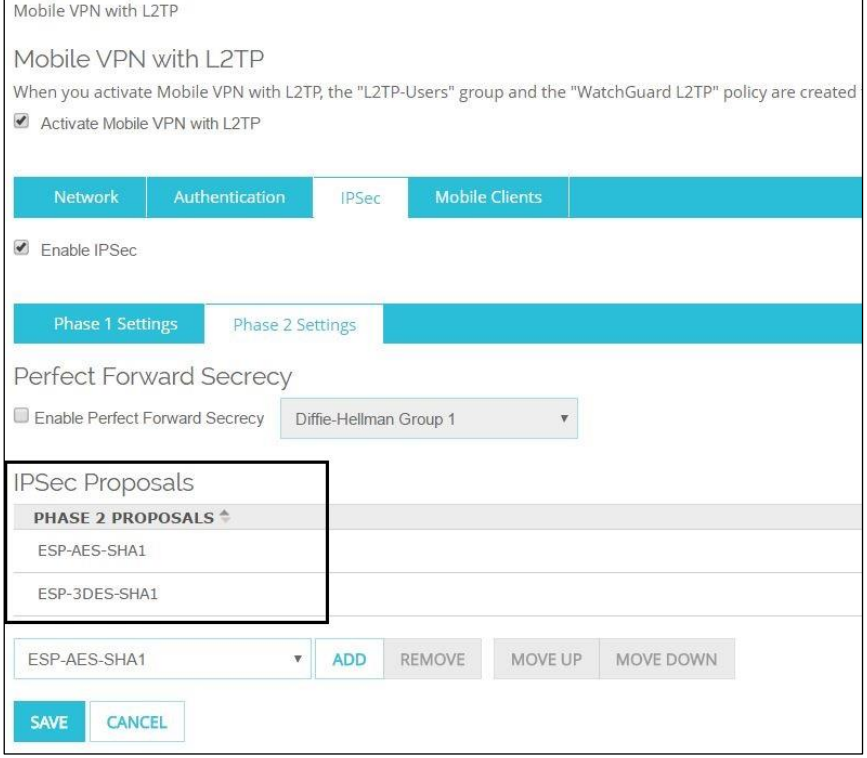

6) Click **save**.

#### **Configuring SSL VPN**

- 1) Navigate to **VPN > Mobile VPN** with SSL and check the **Activate Mobile VPN with SSL** check box.
- 2) In **General** tab, select the **Primary IP** address or domain name for SSL users to connect to.

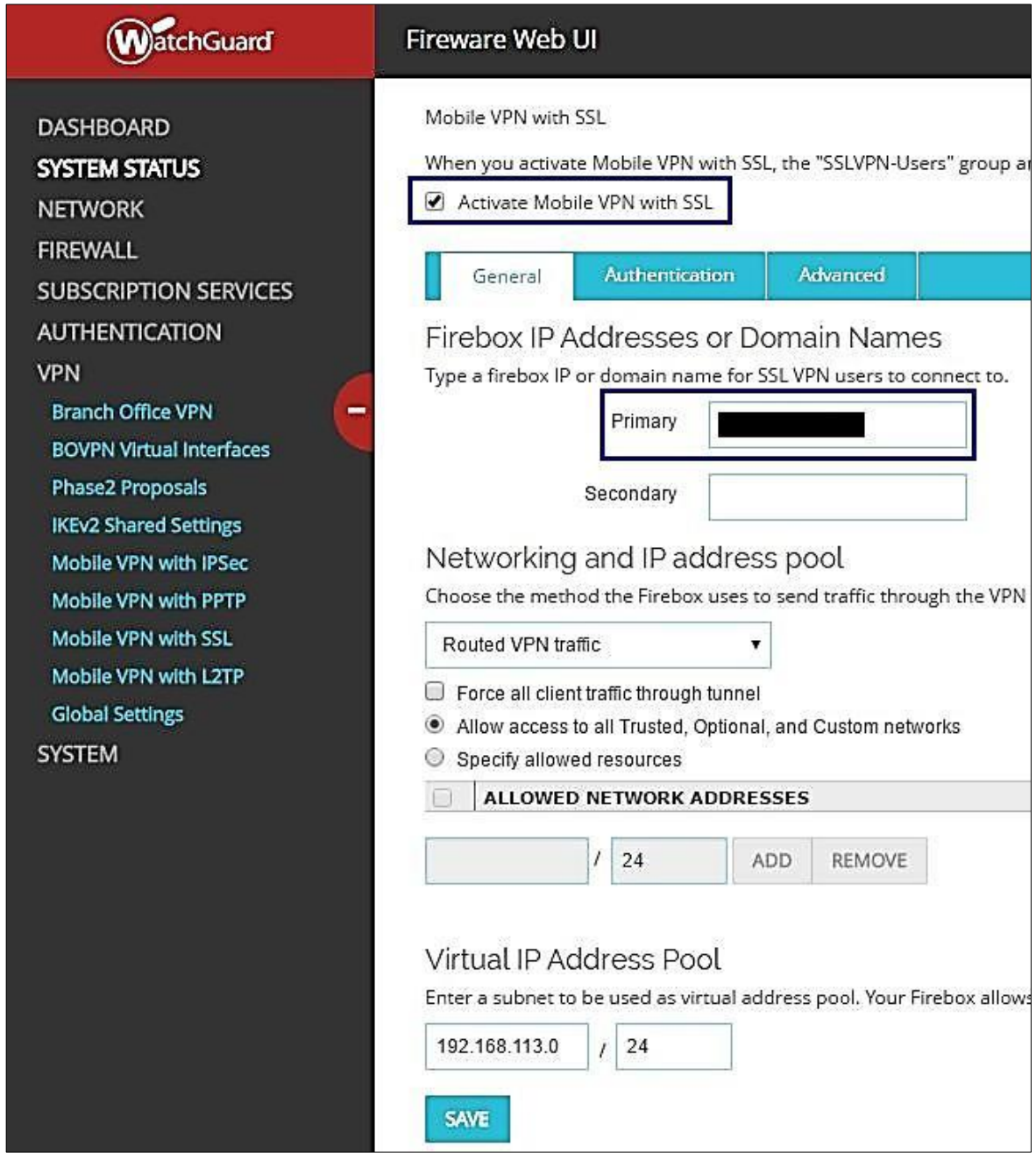

- 3) In the Authentication tab:
	- a. Select **Radius** as the **Authentication Server**.

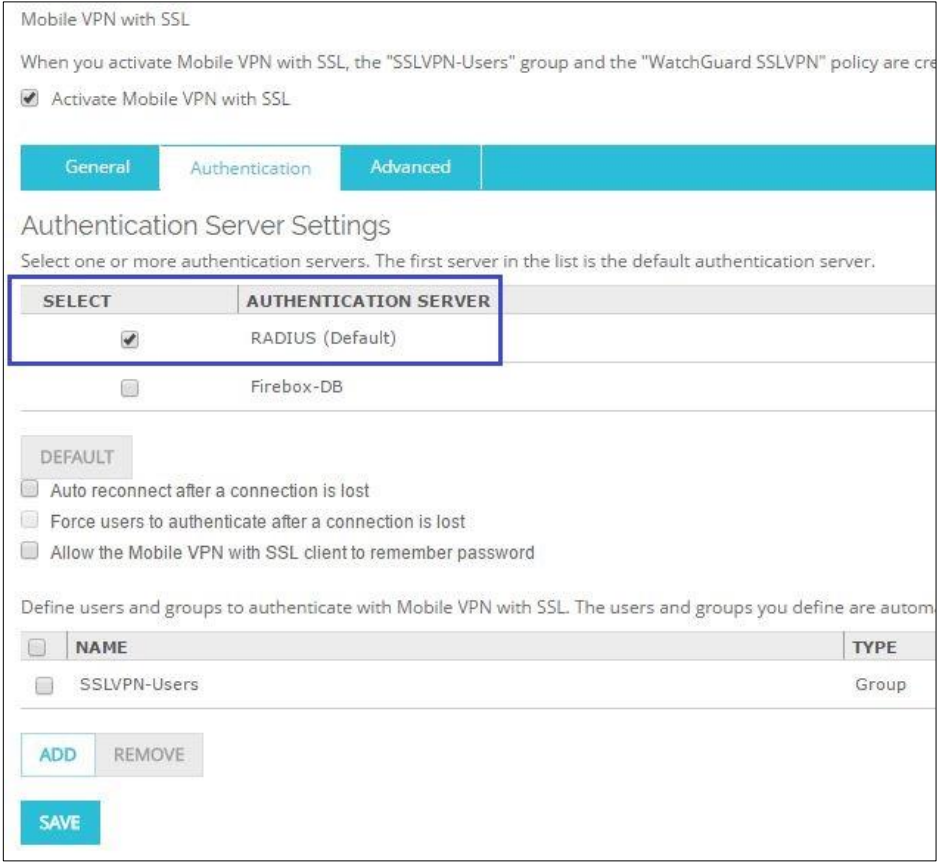

b. Make sure the **Name** of the VPN authentication group listed in WatchGuard, is identical to the VPN authentication group's name in the CLEAR portal (which you noted in Preliminary Actions, step (4)).

 $\Gamma$ 

For example:

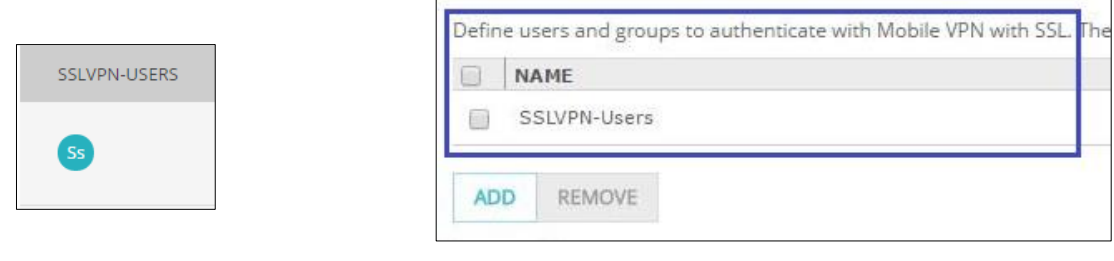

CLEAR SSL VPN group WatchGuard SSL VPN group

4) Click **save**.

 $\overline{\phantom{a}}$ 

# Instructions for Supplying VPN Credentials

### Supplying VPN Credentials without MFA

For successful VPN authentication using Portnox CLEAR RADIUS, users are required to provide their username + password:

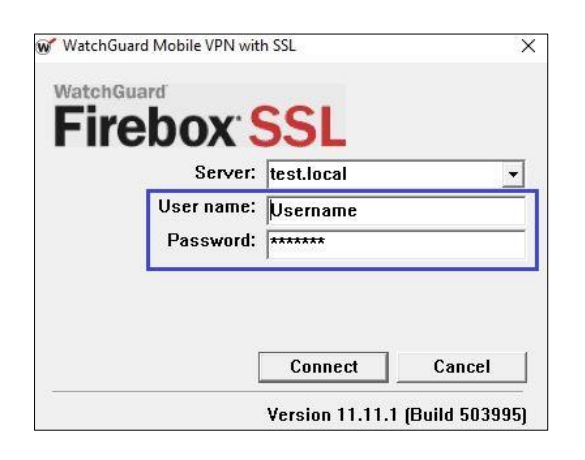

#### Supplying VPN Credentials with push-to-access MFA

For successful VPN authentication using Portnox CLEAR RADIUS and push-to-access MFA, users are required to provide their username + password and allow the push notification on their mobile device:

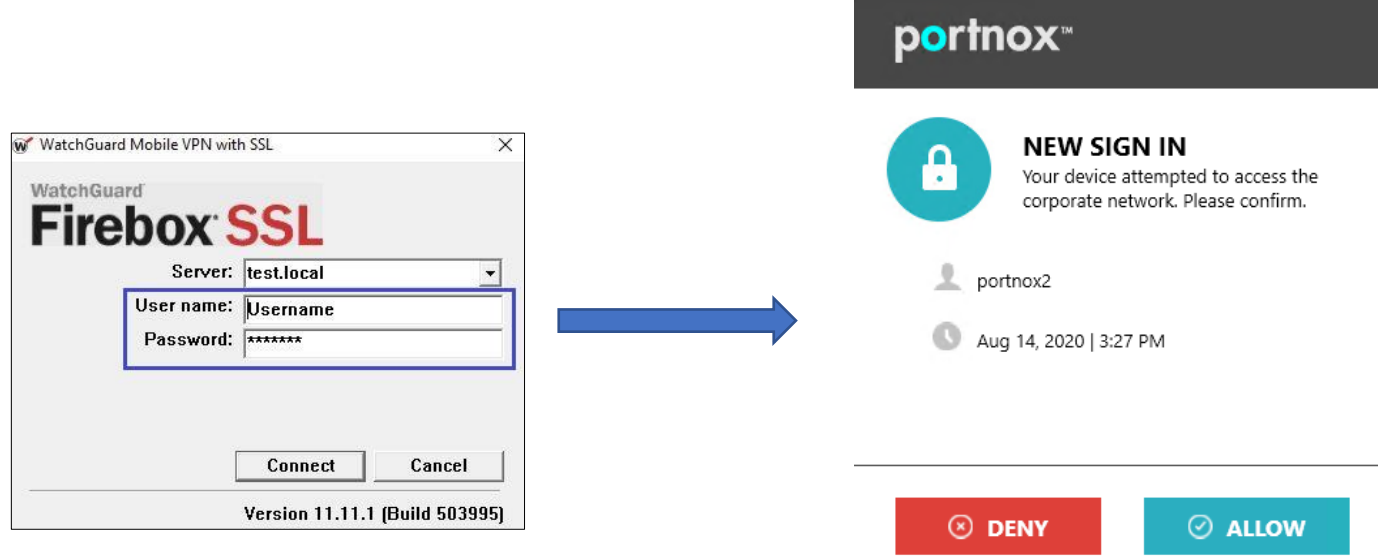